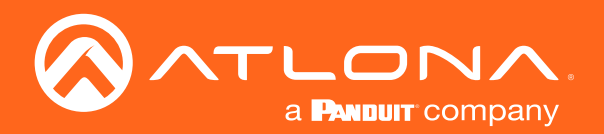

# Five-Input HDMI Switcher with Mirrored HDMI / HDBaseT<sup>™</sup> Outputs 4K / UHD

Application Programming Interface 1.2.54

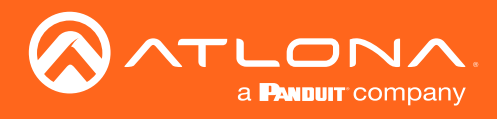

# Version Information

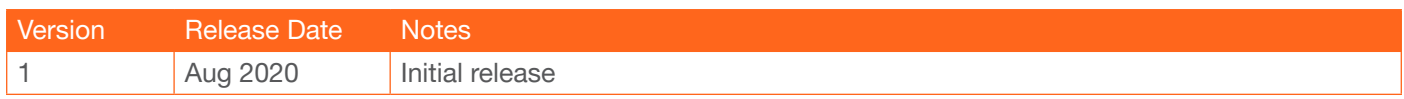

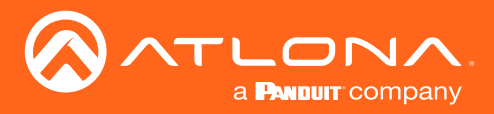

# **Commands**

The following tables provide an alphabetical list of commands available for AT-UHD-SW-52ED. Commands are casesensitive. If the command fails or is entered incorrectly, then the feedback is "Command FAILED". Commands can be sent using RS-232 or Telnet. There should be a 500 millisecond delay between each command sent to the unit. The default port for Telnet is 23.

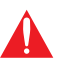

IMPORTANT: Each command is terminated with a carriage-return (0x0d) and the feedback is terminated with a carriage-return and line-feed (0x0a).

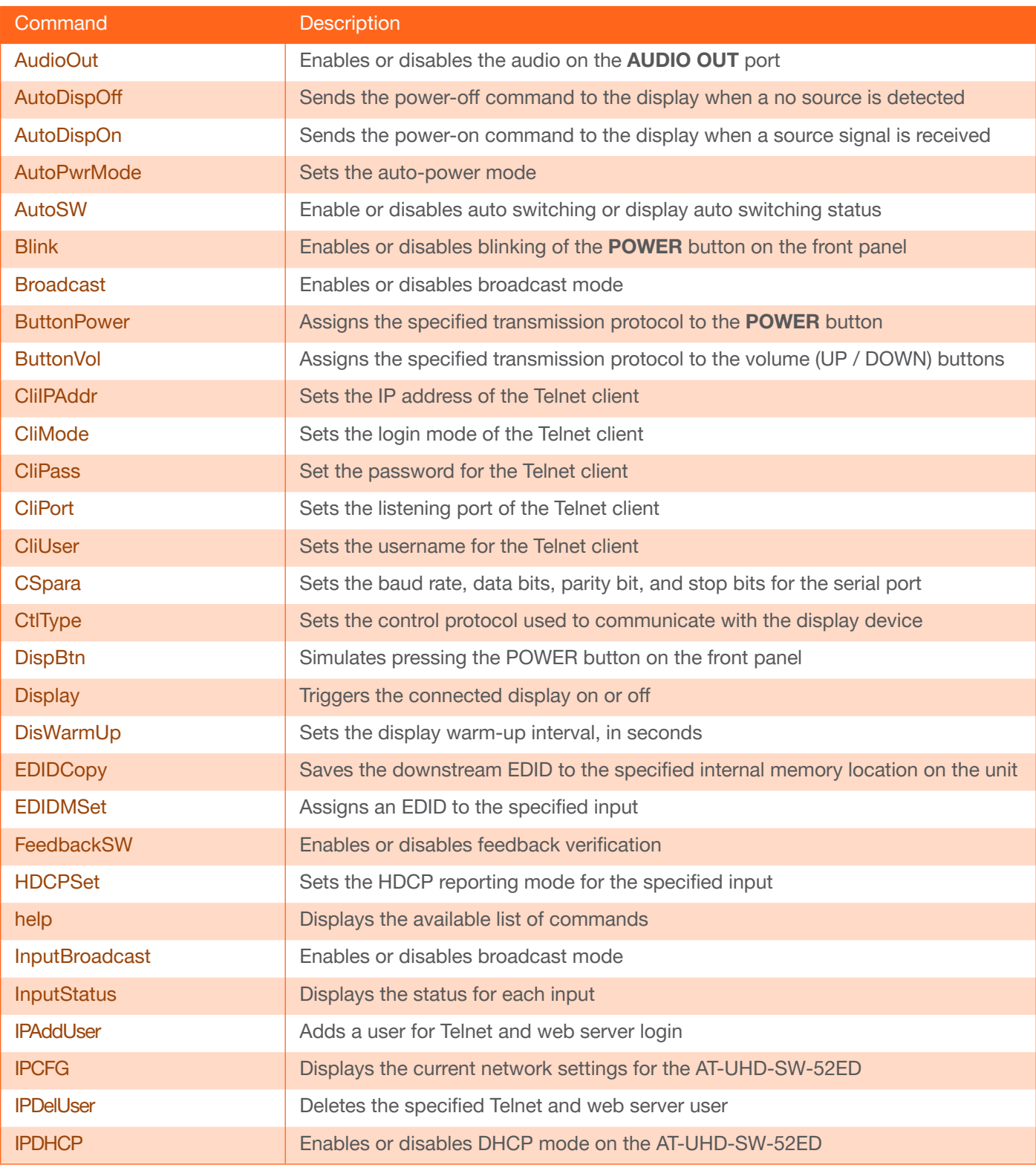

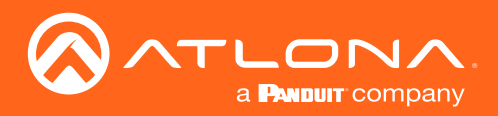

**Commands** 

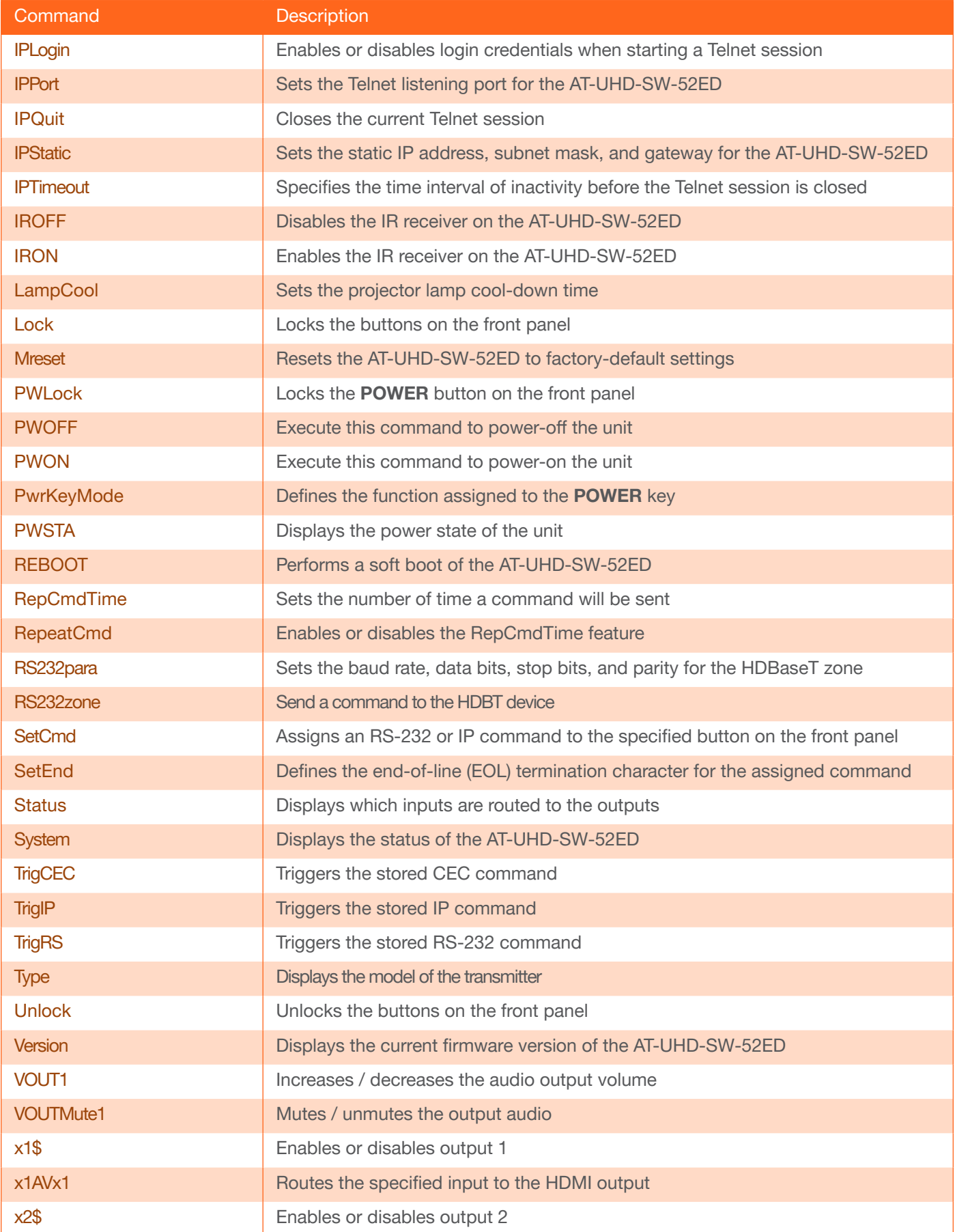

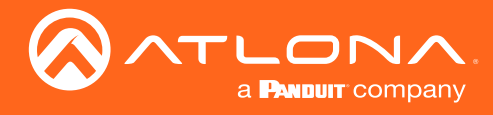

#### <span id="page-4-0"></span>AudioOut

Enables or disables the audio on the AUDIO OUT port. Specify the sta argument to display the current setting.

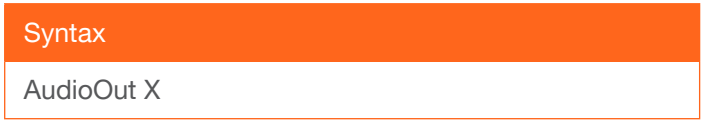

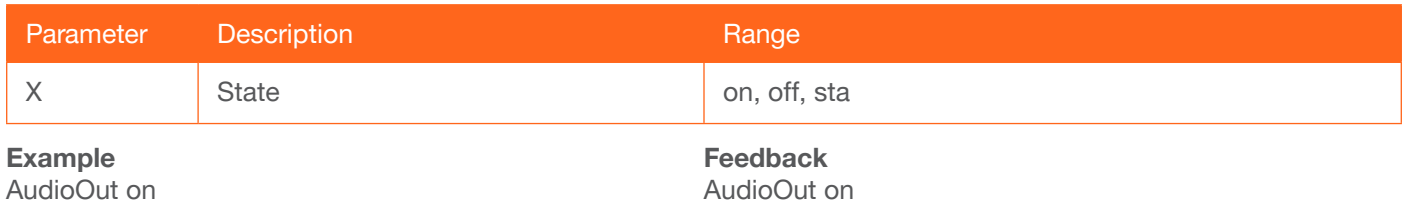

#### <span id="page-4-1"></span>**AutoDispOff**

Sends the power-off command to the display when a no source is detected. Specify the sta argument to display the current setting.

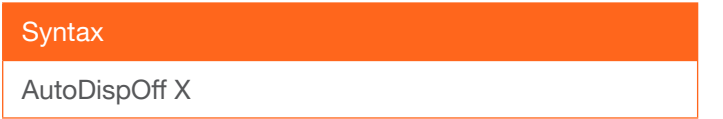

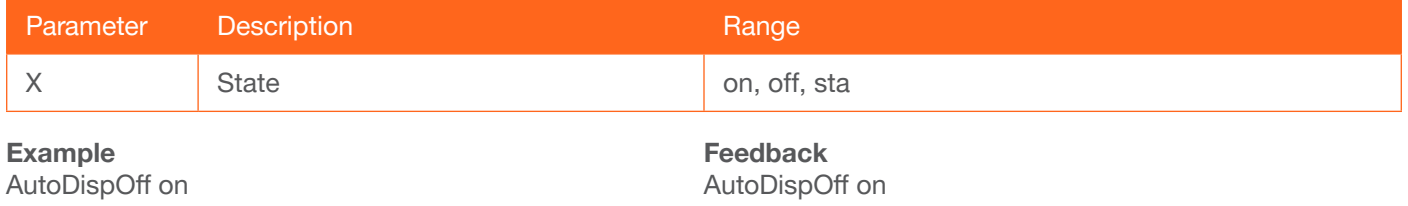

### <span id="page-4-2"></span>AutoDispOn

Sends a power-on command to the display when a source signal is received. Specify the sta argument to display the current setting.

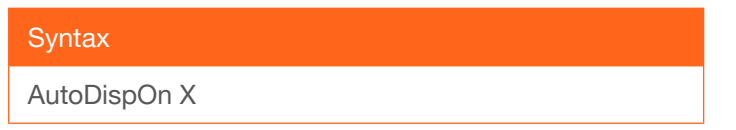

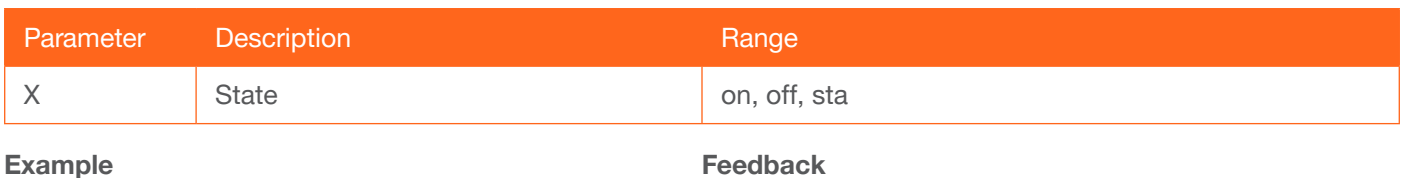

AutoDispOn on

Feedback AutoDispOn on

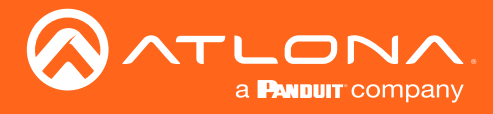

#### <span id="page-5-0"></span>**AutoPwrMode**

Sets the auto-power mode. Specify the sta argument to display the current setting.

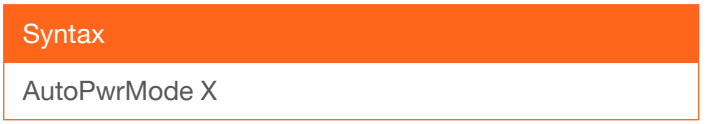

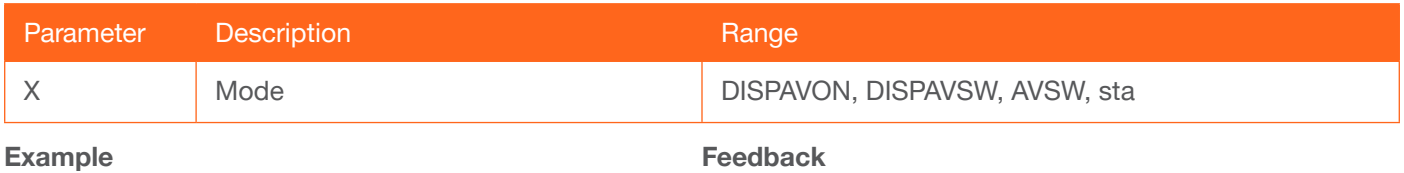

AutoPwrMode DISPAVON

Feedback AutoPwrMode DISPAVON

#### <span id="page-5-1"></span>AutoSW

Enables or disables auto switching or display auto switching status. Specify the sta argument to display the current setting.

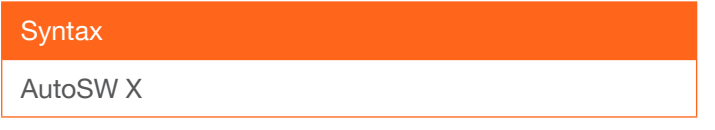

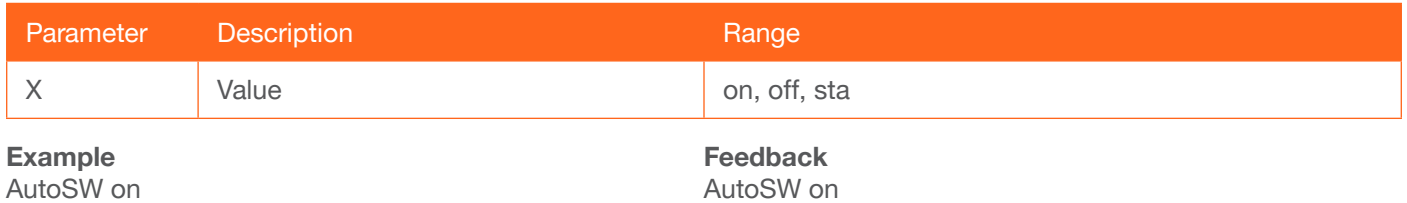

#### <span id="page-5-2"></span>Blink

Enables or disables blinking of the POWER button on the front panel. When set to on, the POWER button will flash, alternating between red and blue, and can be used to physically identify the unit on a network. The POWER button will flash until the Blink off command is executed. on = enables blinking; off = disables blinking; sta = displays the current setting. The default setting is off.

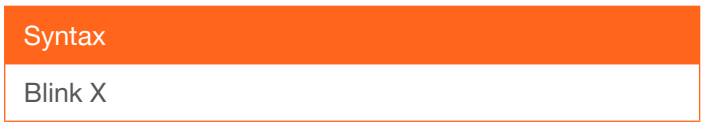

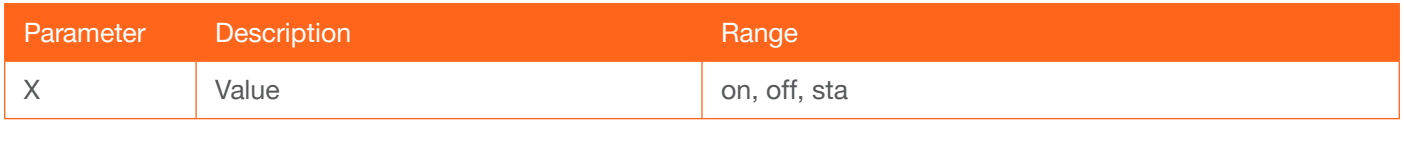

Example Blink on

Feedback Blink on

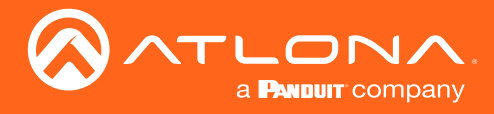

#### <span id="page-6-0"></span>Broadcast

Enables or disables broadcast mode. By default, broadcast mode is set to off. When set to on, changes in the web server will also be affected on the control system (if connected), via TCP/IP. To separate control between web server and Telnet, set this feature off. on = enables broadcast mode; off = disables broadcast mode; sta = displays the current setting.

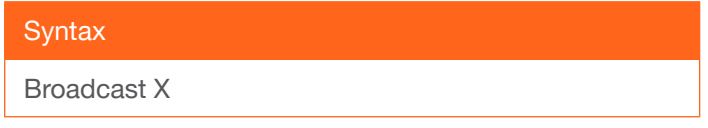

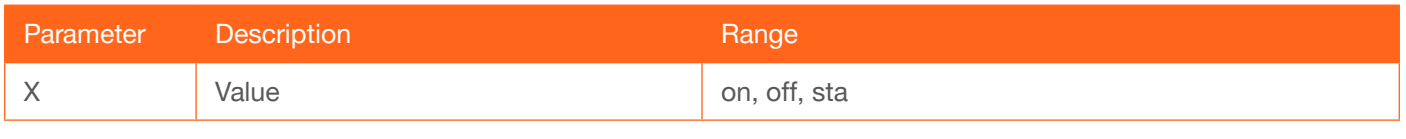

Example Broadcast on Feedback Broadcast on

#### <span id="page-6-1"></span>**ButtonPower**

Assigns the specified transmission protocol to the POWER button. If set to NONE, then the POWER button will power-on or power-off the AT-UHD-SW-52ED. Specify the sta argument to display the current setting.

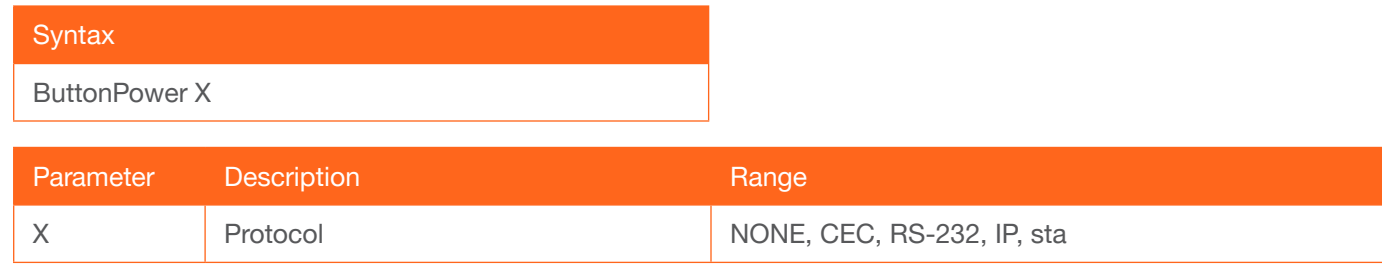

Example ButtonPower CEC Feedback ButtonPower CEC

#### <span id="page-6-2"></span>**ButtonVol**

Assigns the specified transmission protocol to the volume (UP / DOWN) buttons. If set to AUD, then the UP/DOWN buttons will control the output volume of the **AUDIO OUT** port. Specify the sta argument to display the current setting.

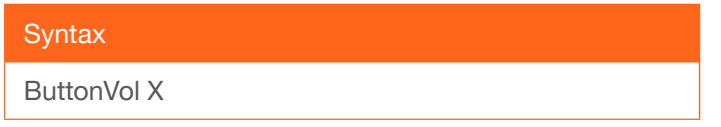

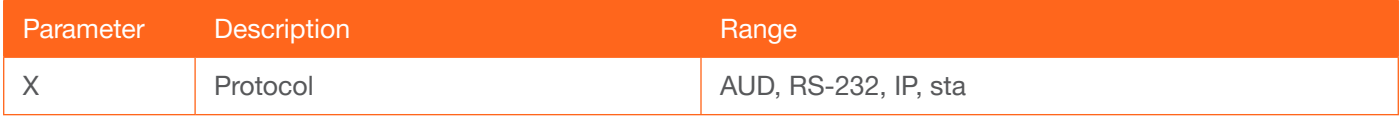

Example ButtonVol IP Feedback ButtonVol IP

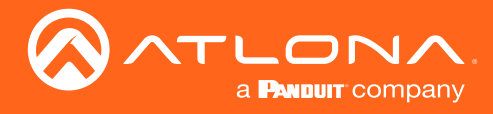

#### <span id="page-7-0"></span>CliIPAddr

Sets the IP address of the controlled device. The IP address must be specified in dot-decimal notation. DHCP must be disabled before using this command. Specify the sta argument to display the current setting. Refer to the [IPDHCP](#page-16-1) command for more information.

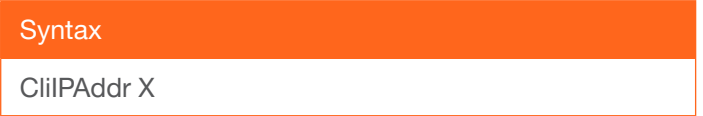

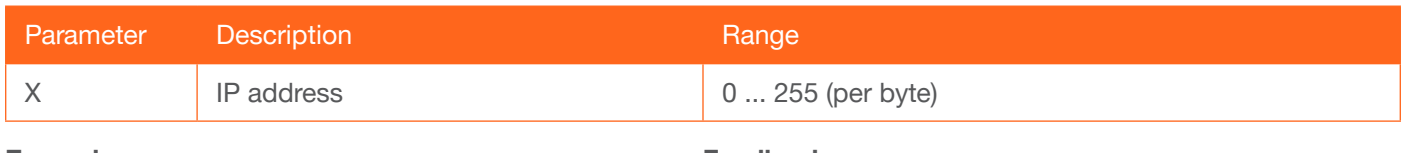

Example CliIPAddr 192.168.1.61 Feedback CliIPAddr 192.168.1.61

#### <span id="page-7-1"></span>**CliMode**

Sets the login mode of the controlled device. login = requires login credentials, non-login = no login credentials required. Specify the sta argument to display the current setting.

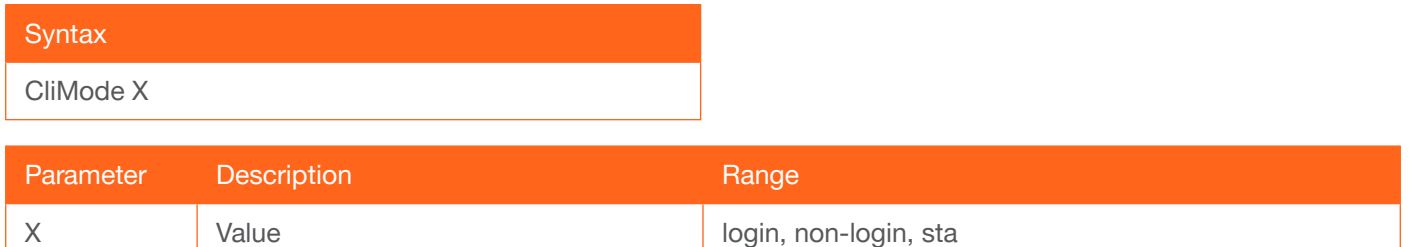

Example CliMode login Feedback CliMode login

#### <span id="page-7-2"></span>**CliPass**

Sets the password for the controlled device. Execute the CliPass command without arguments to display the current password. The default password is Atlona.

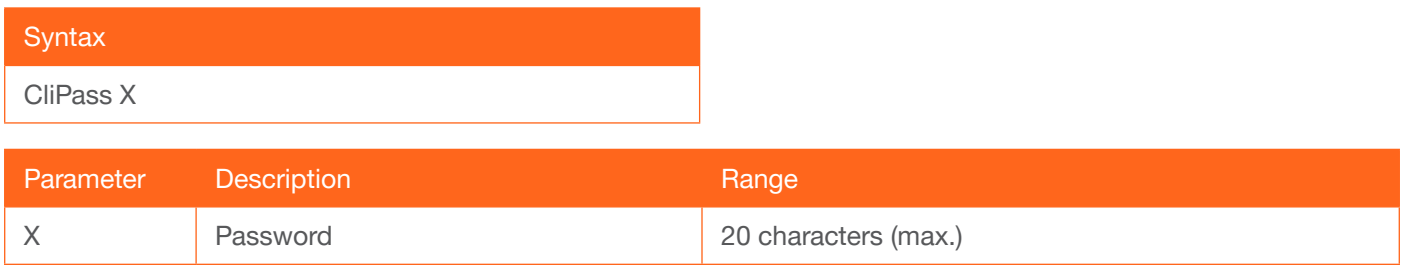

Example CliPass R3ind33r Feedback CliPass R3ind33r

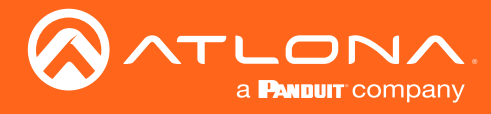

#### <span id="page-8-0"></span>CliPort

Sets the listening port for the controlled device. Use the sta argument to display the current listening port. The default port is 23. Use the sta argument to display the current setting.

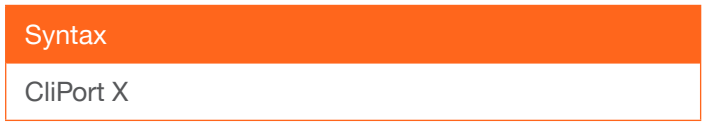

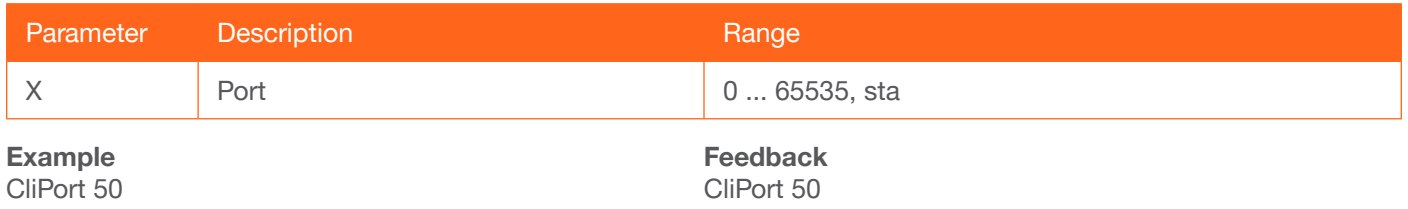

#### <span id="page-8-1"></span>**CliUser**

Sets the username for the controlled device. Execute the CliUser command without arguments to display the current username.

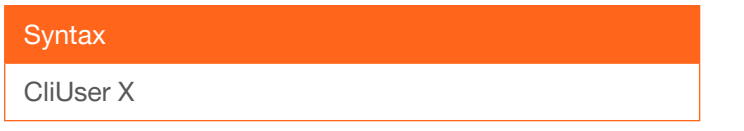

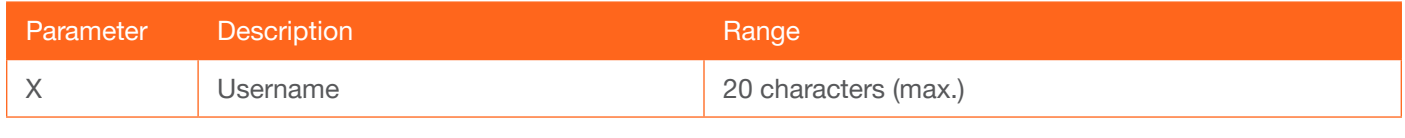

Example CliUser BigBoss

Feedback CliUser BigBoss

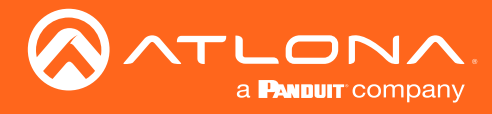

### <span id="page-9-0"></span>**CSpara**

Sets the baud rate, data bits, parity bit, and stop bits for the RS-232 port. Use the sta argument to display the current serial port settings. Each argument must be separated by a comma; no spaces are permitted. Brackets must be used when executing this command.

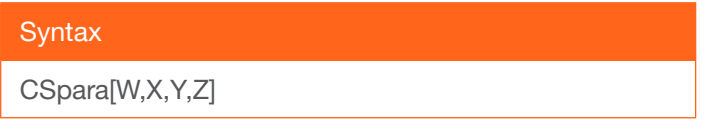

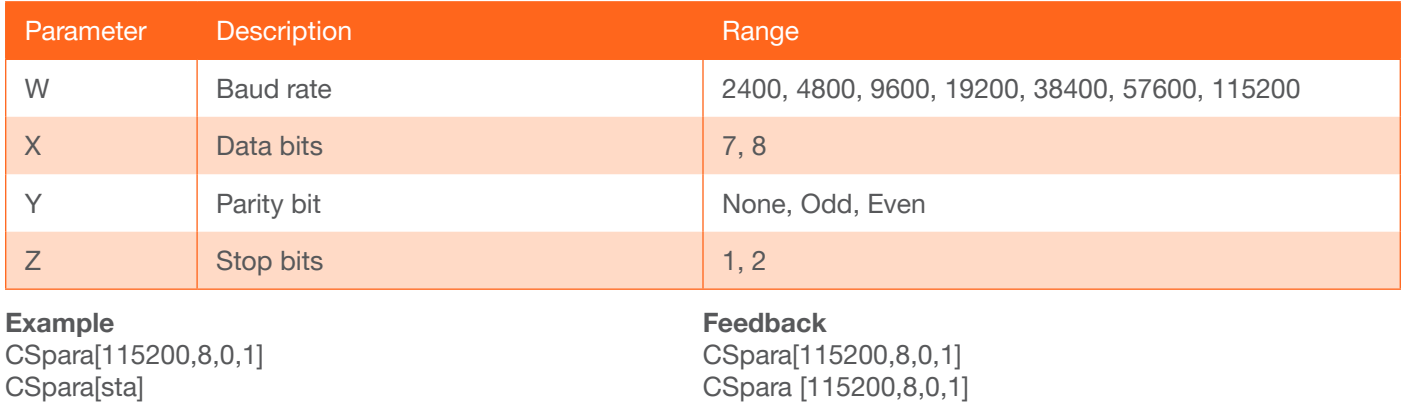

### <span id="page-9-1"></span>**CtlType**

Sets the control protocol used to communicate with the display device. Use the sta argument to display the current setting.

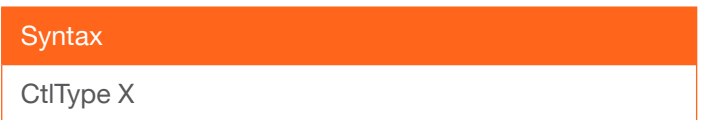

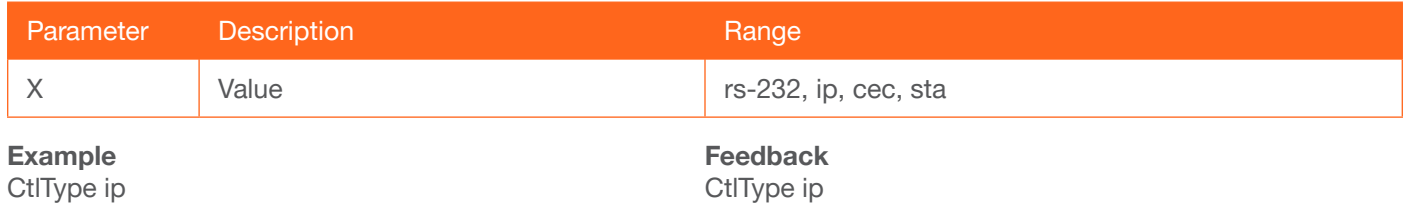

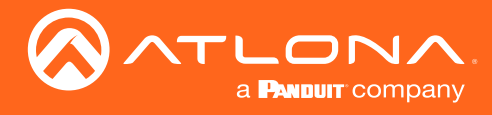

#### <span id="page-10-0"></span>**DispBtn**

Sets the command triggered through display control (set in the web server).

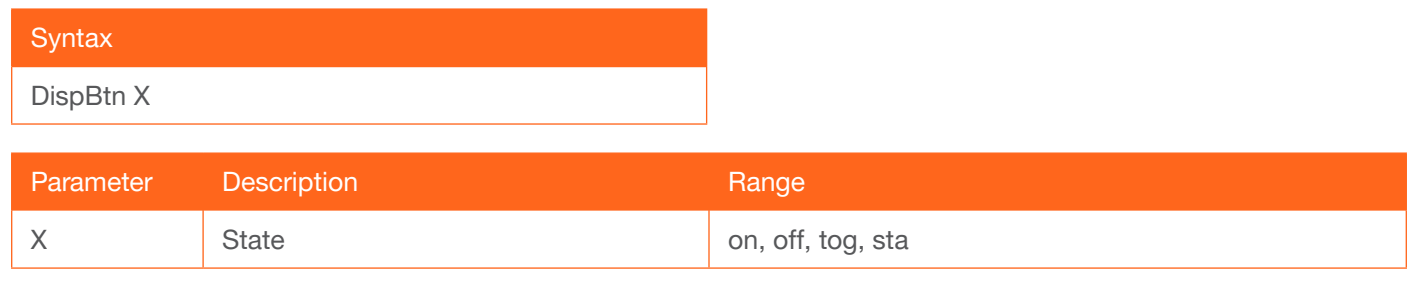

Example DispBtn on

Feedback DispBtn on

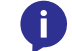

NOTE: The feedback will display channel status: 0 is no signal detected and 1 is signal detected.

#### <span id="page-10-1"></span>**Display**

Triggers the connected display on or off. Specify the sta argument to display the current setting.

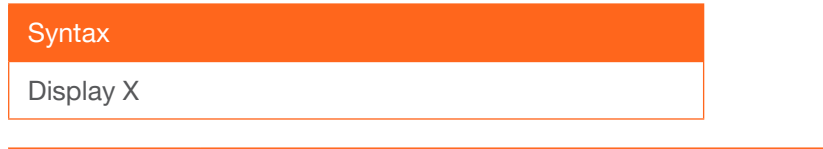

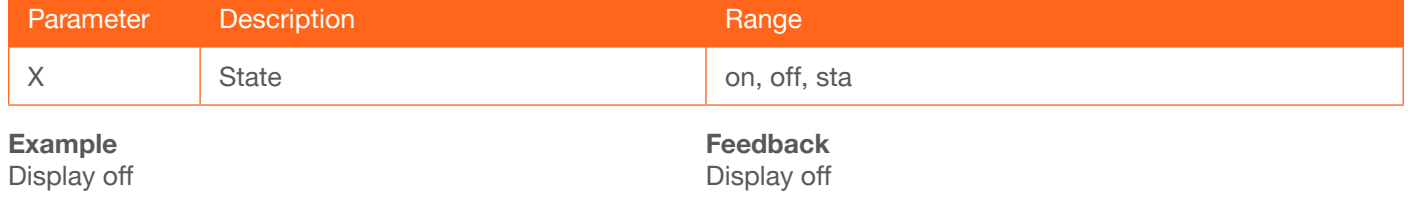

#### <span id="page-10-2"></span>**DisWarmUp**

Sets the display warm-up interval, in seconds. Specify the sta argument to display the current setting.

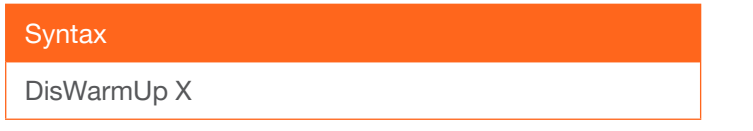

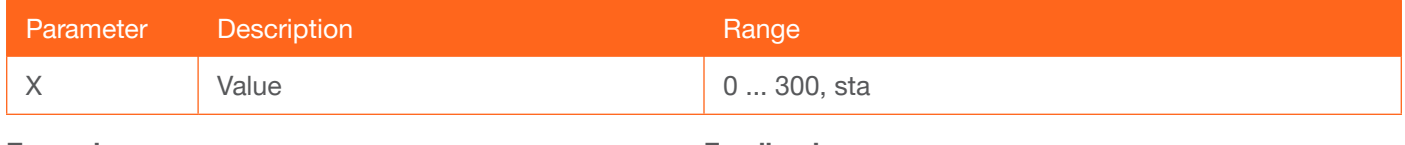

Example DisWarmUp 120 Feedback DisWarmUp 120

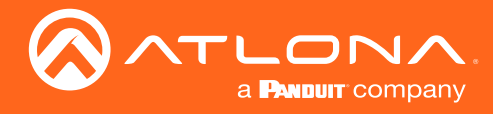

### <span id="page-11-0"></span>**EDIDCopy**

Saves the downstream EDID to the specified internal memory location on the unit. Do not use a space between the command and the first argument.

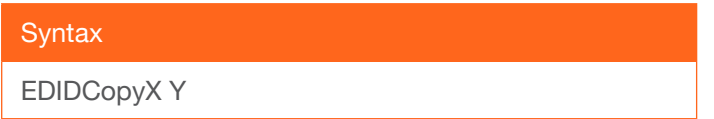

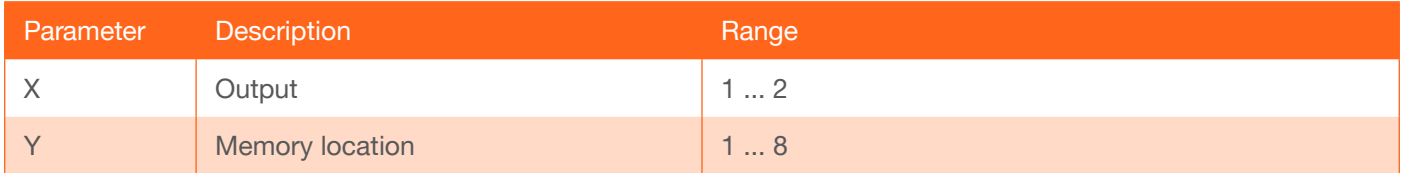

Example EDIDCopy1 4

Feedback EDIDCopy1 4

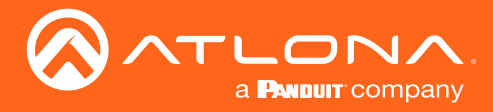

#### <span id="page-12-0"></span>EDIDMSet

Assigns an EDID to the specified input. The EDID can be either one of the internal preprogrammed EDIDs or a custom EDID that can be stored in one of the eight memory locations. A breif description of each preprogrammed EDID is listed in the table below. For a detailed summary of each EDID, refer to the User Manual for more information. Use arguments 1 through 8 to store the EDID in any of eight memory locations. To display the EDID assigned to an input, use the sta argument.

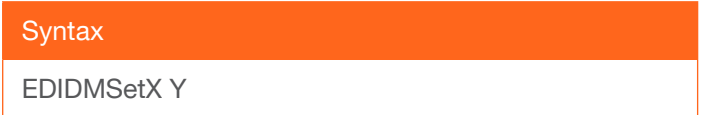

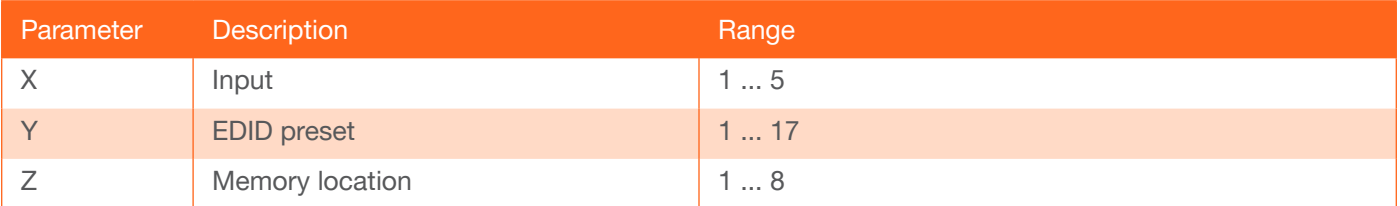

#### Example

EDIDMSet2 3 1 EDIDMSet1 sta Feedback EDIDMSet2 3 1 EDIDMSet1 default

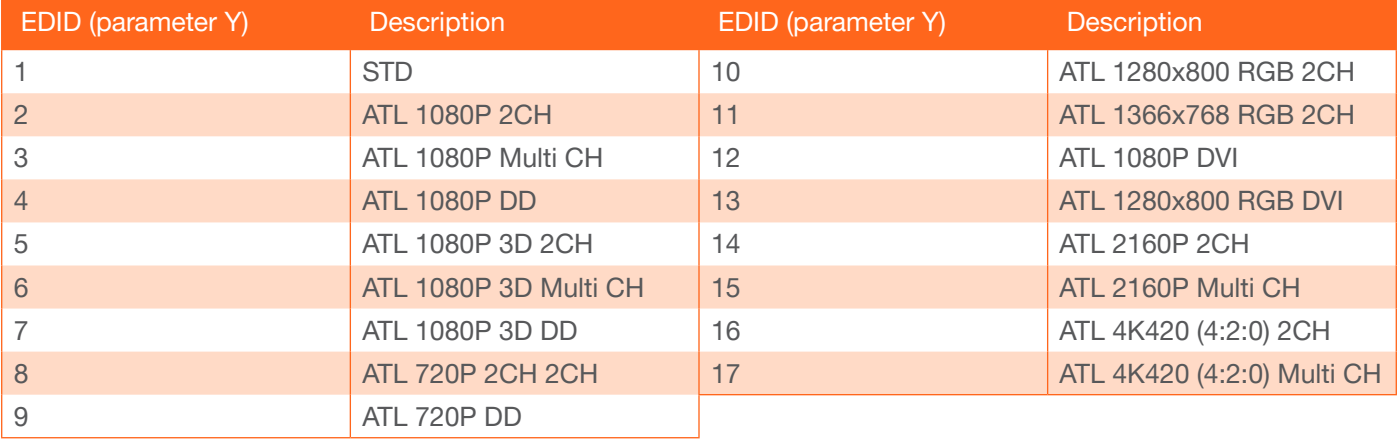

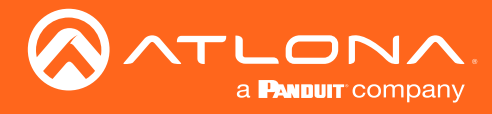

#### <span id="page-13-0"></span>FeedbackSW

Enables or disables feedback verification. Specify the sta argument to display the current setting.

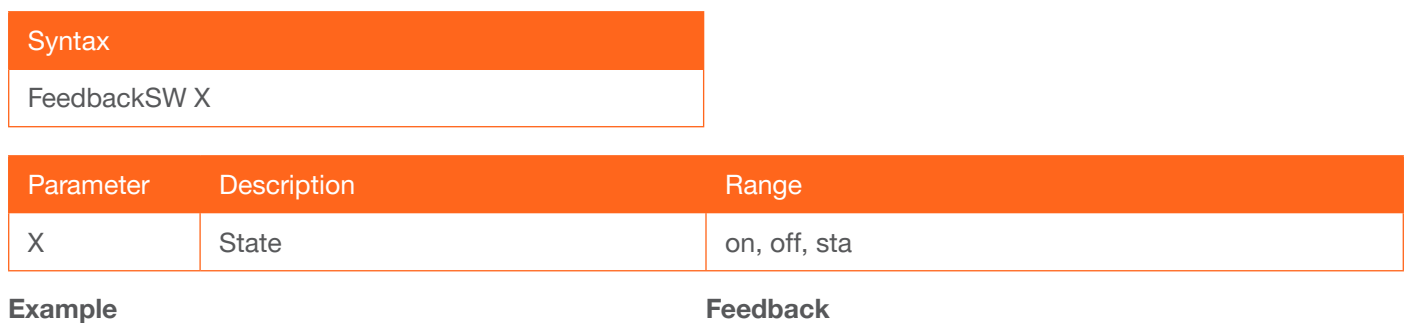

FeedbackSW on

Feedback FeedbackSW on

#### <span id="page-13-1"></span>**HDCPSet**

Set the HDCP reporting mode of the specified port. Some computers will send HDCP content if an HDCP-compliant display is detected. on = reports to the source device that the display (sink) is HDCP-compliant, off = reports to the source device that the display (sink) is not HDCP-compliant (HDCP content will not be sent), auto = uses the attributes of the display device to accept or not accept HDCP content. Setting this value to off *does not* decrypt HDCP content. Use the sta argument to display the current setting.

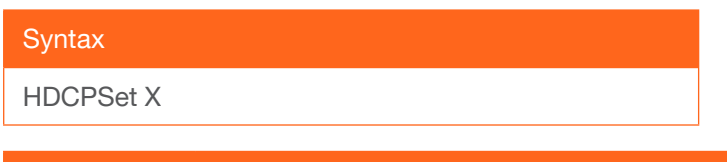

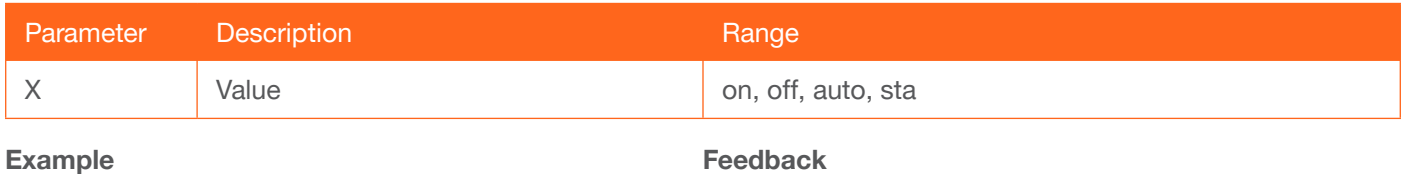

HDCPSet 1 on

HDCPSet 1 on

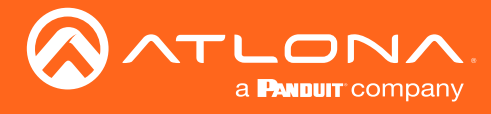

#### <span id="page-14-0"></span>help

Displays the list of available commands. To obtain help on a specific command, enter the help command followed by the name of the command.

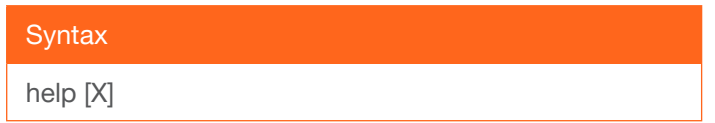

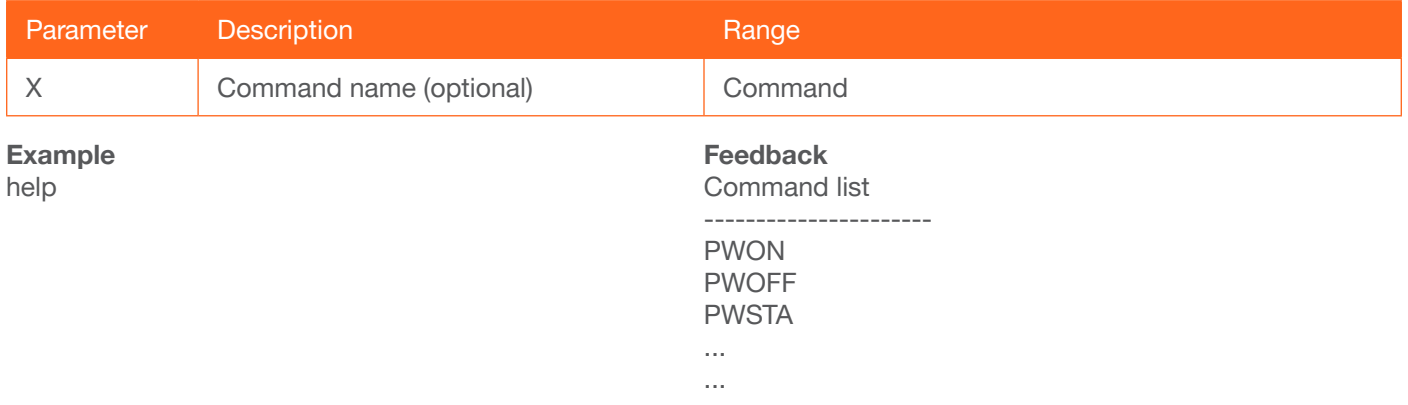

#### <span id="page-14-1"></span>InputBroadcast

Enables or disables broadcast mode. The default setting is off.

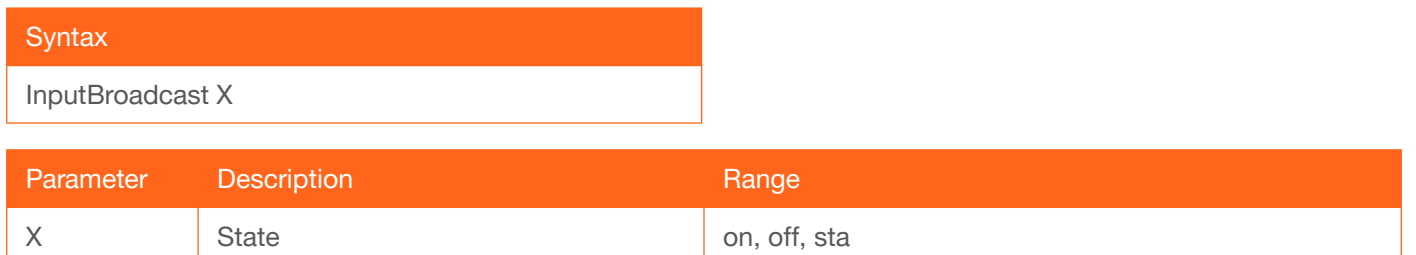

Example InputBroadcast on Feedback InputBroadcast on

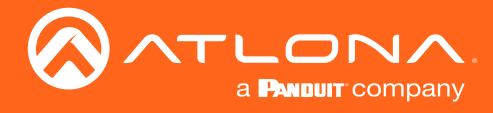

#### <span id="page-15-0"></span>**InputStatus**

Displays the status of the specified input as either a 0 or 1. If a source is detected on the input, then a 1 will be displayed. Inputs with no source connected will display a 0.

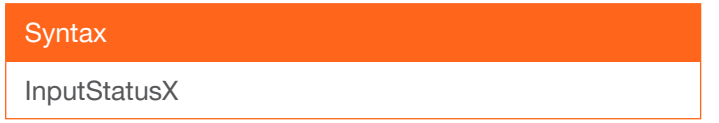

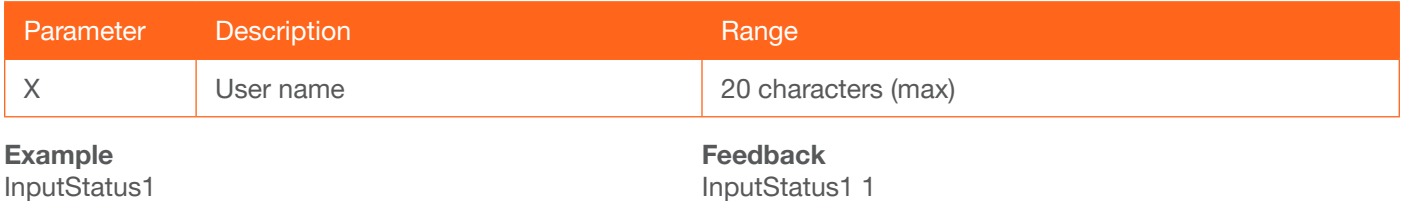

#### <span id="page-15-1"></span>IPAddUser

Adds a user for web server login and Telnet sessions. This command performs the same function as adding a user within the web server. Refer to User Manual for more information.

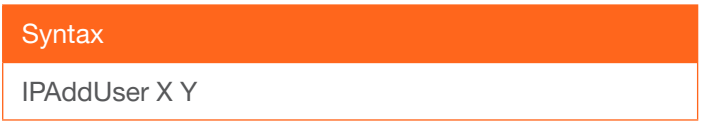

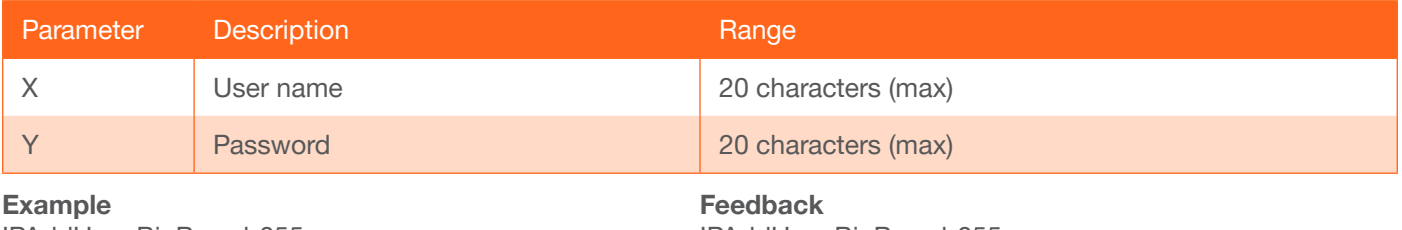

IPAddUser BigBoss b055man

IPAddUser BigBoss b055man TCP/IP user was added

#### <span id="page-15-2"></span>IPCFG

Displays the current network settings for the AT-UHD-SW-52ED.

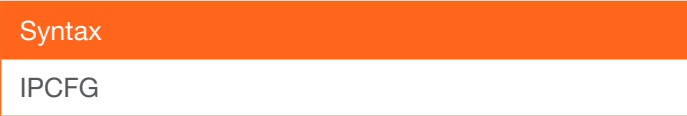

This command does not require any parameters

Example IPCFG

Feedback

IP Addr 192.168.11.176 Netmask 255.255.255.0 Gateway 192.168.11.1 IP Port 23

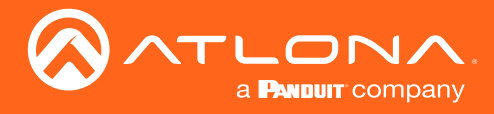

#### <span id="page-16-0"></span>IPDelUser

Deletes the specified user. Deleted users will no longer be able to access the web server or initiate Telnet sessions. This command performs the same function as removing a user within the web server. Refer to the User Manual for more information.

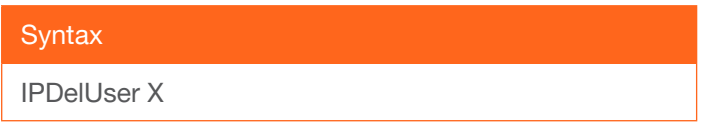

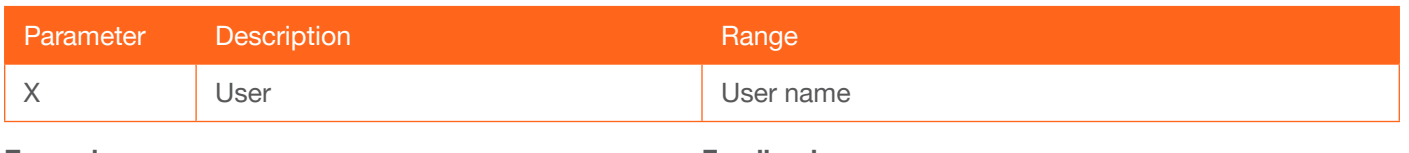

Example IPDelUser Minion2 Feedback IPDelUser Minion2 TCP/IP user was deleted

#### <span id="page-16-1"></span>**IPDHCP**

Enables or disables DHCP mode on the AT-UHD-SW-52ED. on = DHCP mode ON; off = DHCP mode OFF; sta = displays the current setting. If this feature is disabled, then a static IP address must be specified. The default setting is  $DHCP = ON$ .

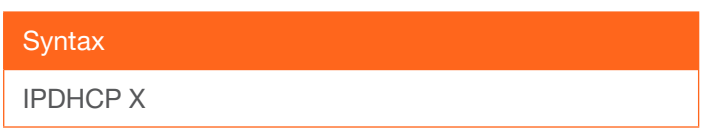

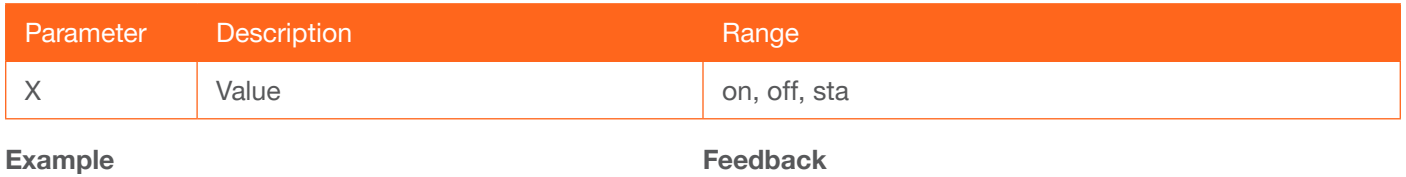

IPDHCP on

IPDHCP on

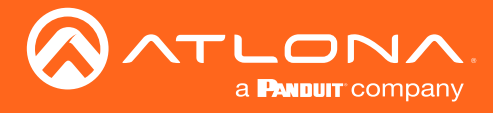

#### <span id="page-17-0"></span>IPLogin

Enables or disables the use of login credentials when initiating a Telnet session on the AT-UHD-SW-52ED. If this feature is set to on, then the AT-UHD-SW-52ED will prompt for both the username and password. Use the same credentials as the web server. on = login credentials required; off = no login required. Specify the sta argument to display the current setting. The default setting is on.

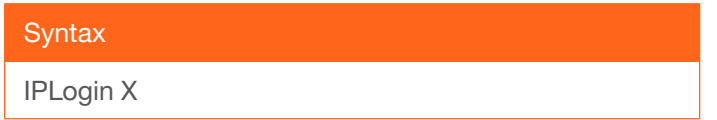

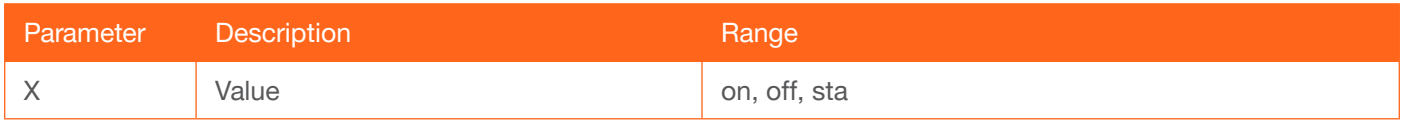

Example IPLogin off Feedback IPLogin off

#### <span id="page-17-1"></span>IPPort

Sets the TCP/IP listening port for the AT-UHD-SW-52ED.

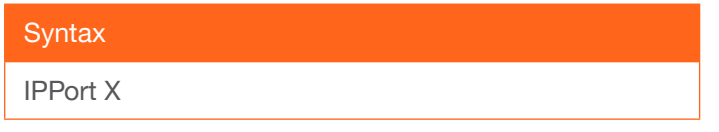

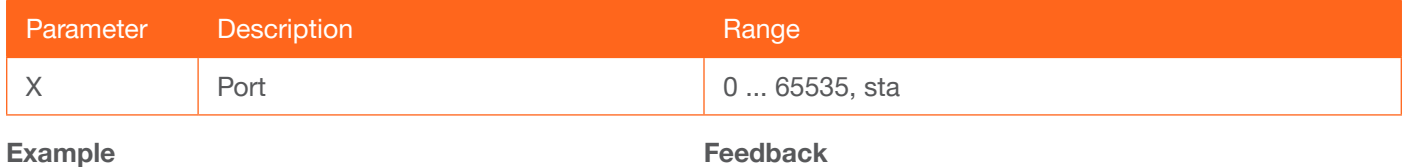

IPPort 230

# IPPort 230

#### <span id="page-17-2"></span>**IPQuit**

Closes the current Telnet session.

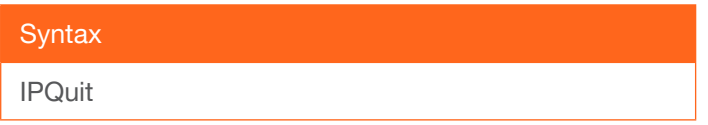

This command does not require any parameters

Example IPQuit

Feedback Connection lost...

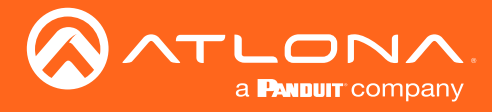

#### <span id="page-18-0"></span>**IPStatic**

Sets the static IP address, subnet mask, and gateway (router) address of the AT-UHD-SW-52ED. Before using this command, DHCP must be disabled on the AT-UHD-SW-52ED. Refer to the [IPDHCP](#page-16-1) command for more information. Each argument must be entered in dot-decimal notation and separated by a space. The default static IP address of the AT-UHD-SW-52ED is 192.168.1.254.

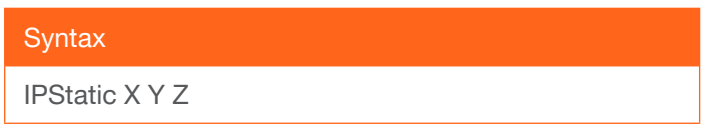

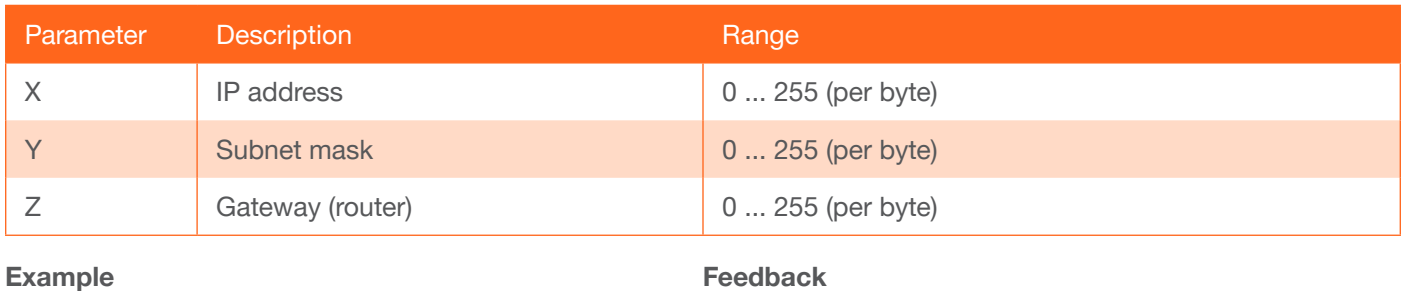

IPStatic 192.168.1.112 255.255.255.0 192.168.1.1

IPStatic 192.168.1.112 255.255.255.0 192.168.1.1

#### <span id="page-18-1"></span>**IPTimeout**

Specifies the time interval of inactivity before the TCP/IP session is terminated. When terminated, both the Telnet and web server session will be closed. The default setting is 300 seconds.

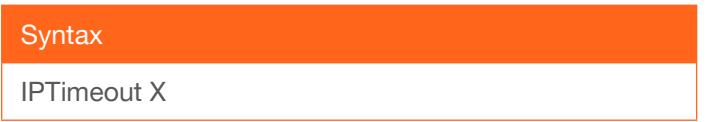

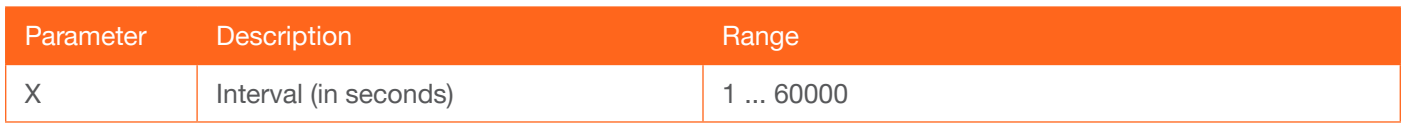

Example IPTimeout 300 Feedback IPTimeout 300

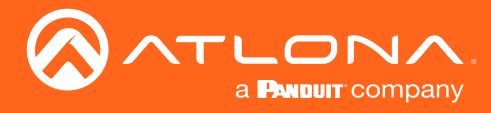

**Commands** 

#### <span id="page-19-0"></span>IROFF

Disables the IR receiver on the AT-UHD-SW-52ED.

**Syntax** IROFF

This command does not require any parameters

Example IROFF

Feedback IROFF

#### <span id="page-19-1"></span>**IRON**

Enables the IR receiver on the AT-UHD-SW-52ED.

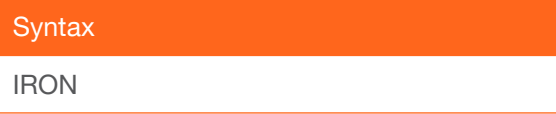

This command does not require any parameters

Example IRON

Feedback IRON

#### <span id="page-19-2"></span>**LampCool**

Sets the projector lamp cool-down time. Match this setting with the lamp delay on the projector. Specify the sta argument to display the current setting.

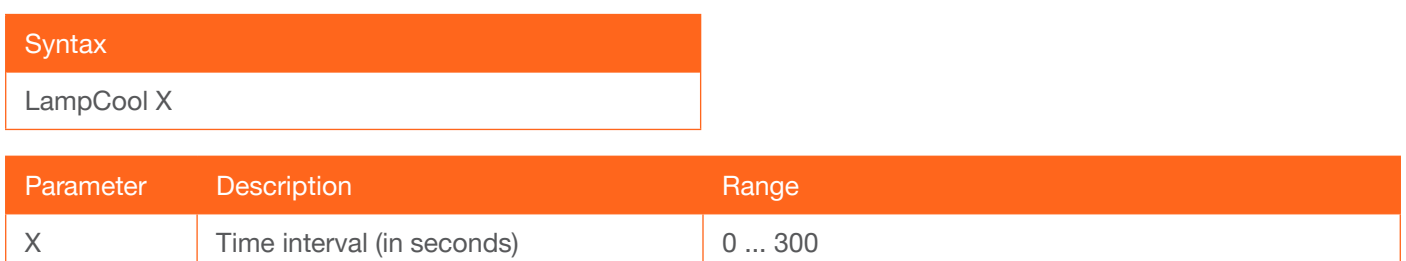

Example

LampCool 120

Feedback LampCool 120

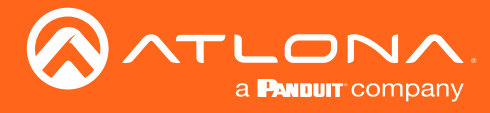

#### <span id="page-20-0"></span>Lock

Locks the buttons on the front panel. This feature is useful when the unit is installed in a rack environment or other remote location, to prevent accidental pressing of the front-panel buttons. Also refer to the Unlock command.

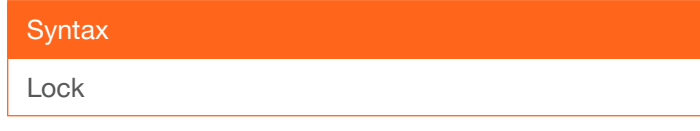

This command does not require any parameters

Example Lock

Feedback Lock

#### <span id="page-20-1"></span>Mreset

Resets the AT-UHD-SW-52ED to factory-default settings.

**Syntax** MReset

This command does not require any parameters

Example Mreset

Feedback Mreset

#### <span id="page-20-2"></span>PWLock

Locks the POWER button on the front panel.

**Syntax** PWLock

This command does not require any parameters

Example PWLock

Feedback PWLock

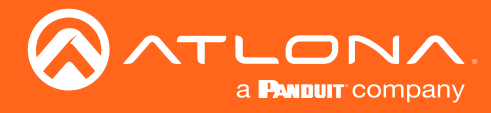

#### <span id="page-21-0"></span>PWOFF

Executing this command will power-off the AT-UHD-SW-52ED. Execute the PWON command to power-on the unit.

**Syntax** 

PWOFF

This command does not require any parameters

Example PWOFF

Feedback PWOFF

#### <span id="page-21-1"></span>PWON

Executing this command will power-on the AT-UHD-SW-52ED. Execute the PWOFF command to power-off the unit.

**Syntax** 

PWON

This command does not require any parameters

Example PWON

Feedback PWON

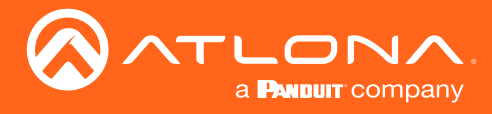

#### <span id="page-22-0"></span>**PwrKeyMode**

Defines the function that is assigned to the POWER key. Specify the sta argument to display the current setting.

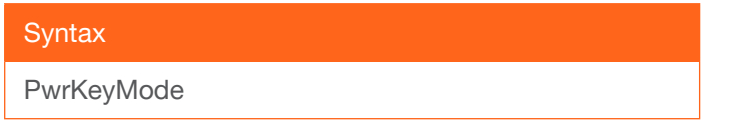

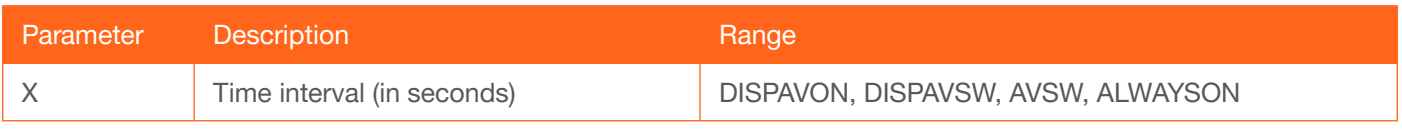

Feedback

PwrKeyMode DISPAVSW

#### Example

PwrKeyMode DISPAVSW

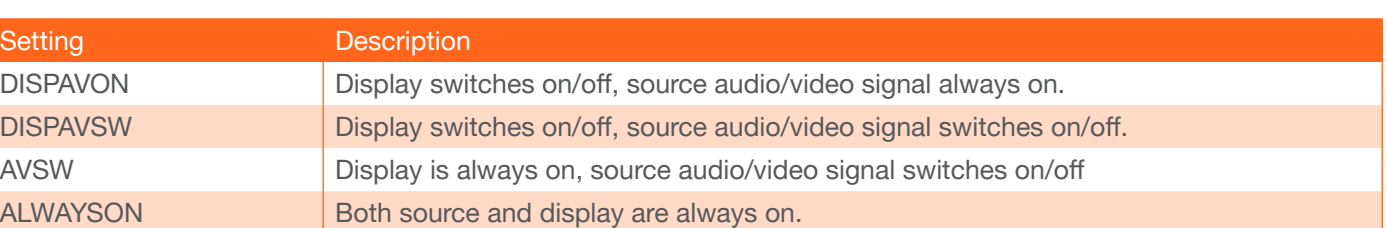

#### <span id="page-22-1"></span>PWSTA

Displays the current power state of the AT-UHD-SW-52ED.

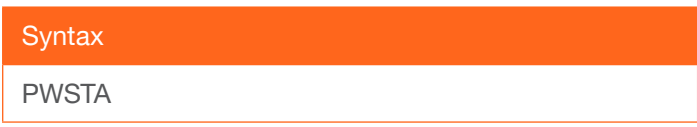

This command does not require any parameters

Example PWSTA

Feedback PWON

#### <span id="page-22-2"></span>REBOOT

Performs a soft reboot of the AT-UHD-SW-52ED.

**Syntax** REBOOT

This command does not require any parameters

Example REBOOT

Feedback REBOOT

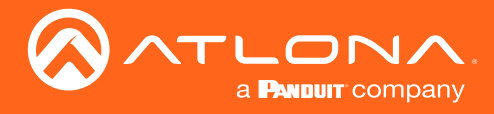

#### <span id="page-23-0"></span>**RepCmdTime**

Sets the number of time a command will be sent. Some devices may require that a command be sent multiple times before an acknowledge message is sent back to the AT-UHD-SW-52ED. Specify the sta argument to display the current setting.

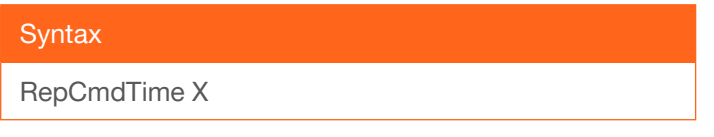

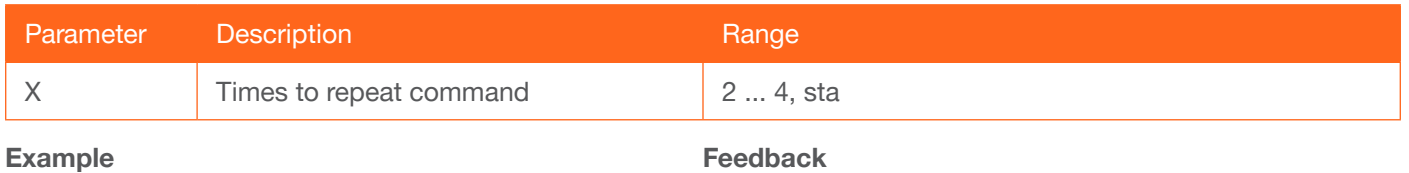

RepCmdTime 3

Feedback RepCmdTime 3

#### <span id="page-23-1"></span>RepeatCmd

Enables or disables the [RepCmdTime](#page-23-0) feature. Specify the sta argument to display the current setting.

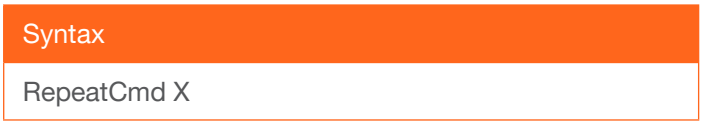

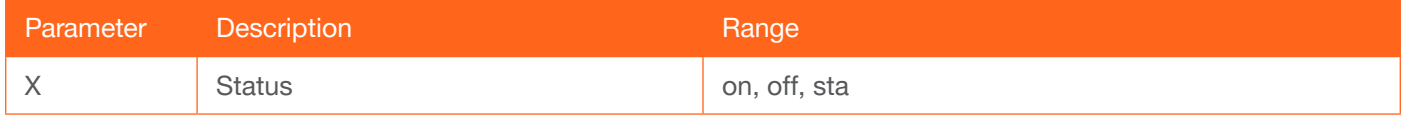

Example RepeatCmd on Feedback RepeatCmd on

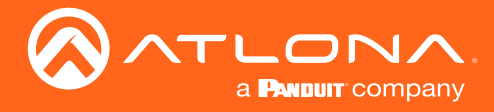

#### <span id="page-24-0"></span>RS232para

Sets the baud rate, data bits, parity bit, and stop bits for the RS-232 port on the AT-UHD-SW-52ED. There should be no space between the first parameter and the command. Add a space before the bracketed set of values. Each argument must be separated by a comma; no spaces are permitted. Brackets must be included when typing this command. Use the sta argument, *without brackets and including a space*, to display the current settings.

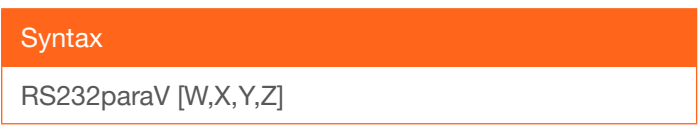

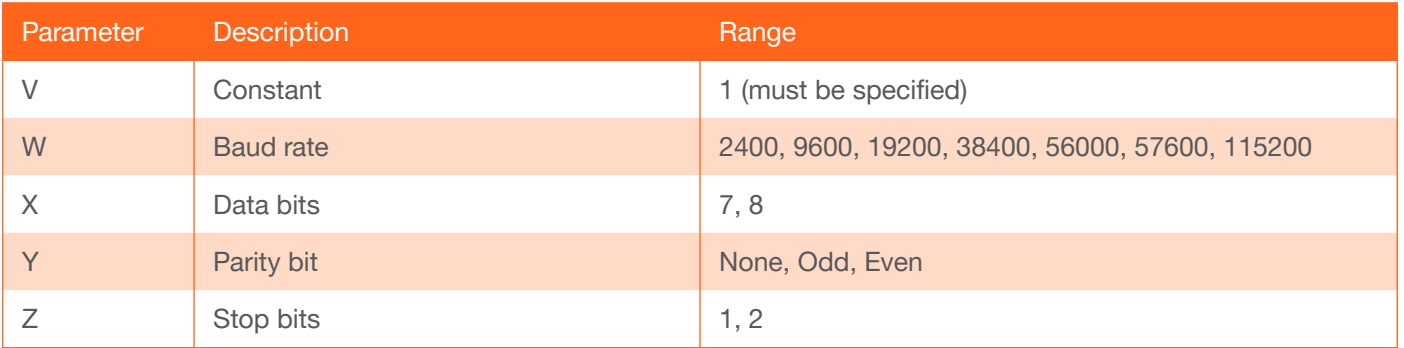

#### Example

RS232para1 [115200,8,0,1] RS232para1 sta

Feedback RS232para1[115200,8,0,1] RS232para1[115200,8,0,1]

#### <span id="page-24-1"></span>RS232zone

Sends commands to the HDBaseT device. Refer to the User Manual of the display device for a list of available commands. Brackets must be used when specifying the command argument. The command line must not contain any spaces.

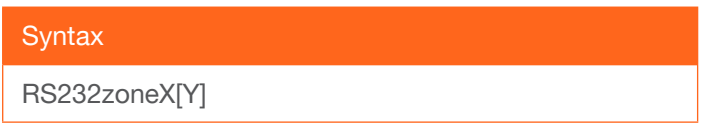

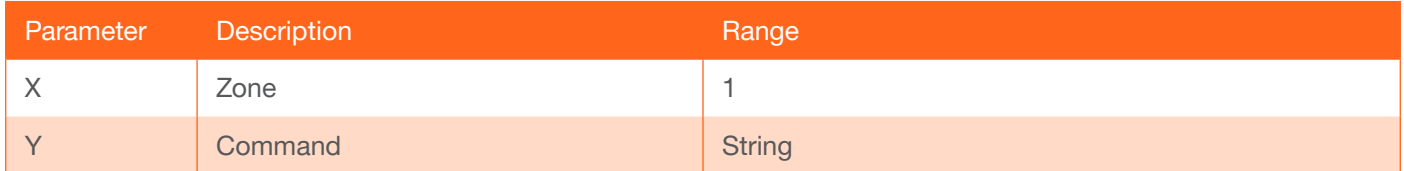

Example RS232zone1[command] Feedback RS232zone1[command]

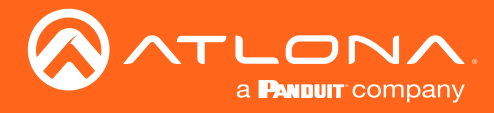

#### <span id="page-25-0"></span>**SetCmd**

Defines the command used by the AT-UHD-SW-52ED, to perfom the specified function on the display (sink) device. For example, to define the "power off" command, locate the equivalent "power off" command for the display by consulting the display's User Manual. Once the desired command is located, assign it to the equivalent command used by the AT-UHD-SW-52ED.

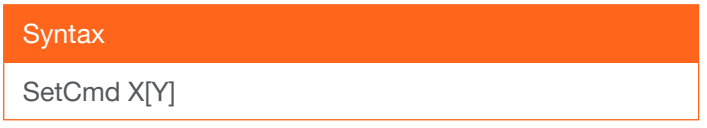

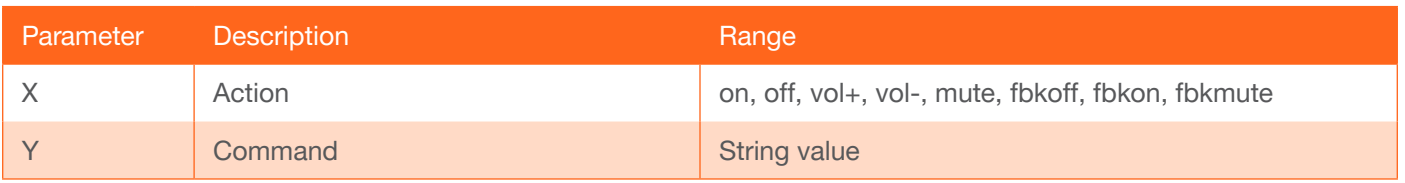

Example SetCmd on CRLF Feedback SetCmd on CRLF [PWON]

#### <span id="page-25-1"></span>**SetEnd**

Defines the end-of-line (EOL) termination character for the assigned command. Use this command in conjunction with the [SetCmd](#page-25-0) command. The second parameter must be enclosed in paraentheses. There is no space between the first and second argument.

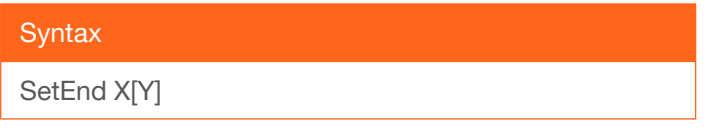

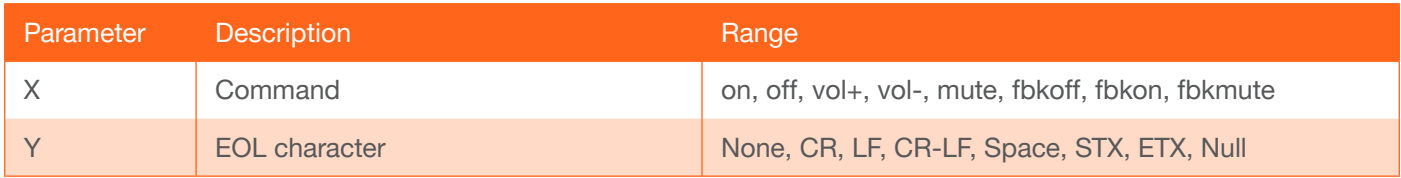

Example SetEnd off[CR-LF] Feedback SetEnd off[CR-LF]

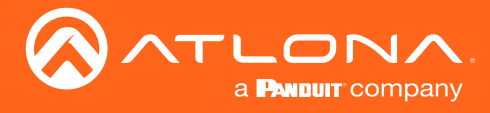

**Commands** 

#### <span id="page-26-0"></span>**Status**

Displays which inputs are routed to the outputs.

**Syntax Status** 

This command does not require any parameters

Example **Status** 

Feedback x2AVx1

#### <span id="page-26-1"></span>System

Displays the status of the AT-UHD-SW-52ED. The sta argument must be specified.

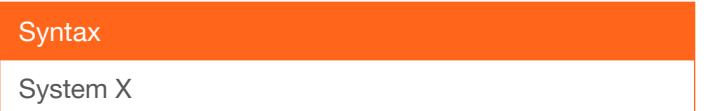

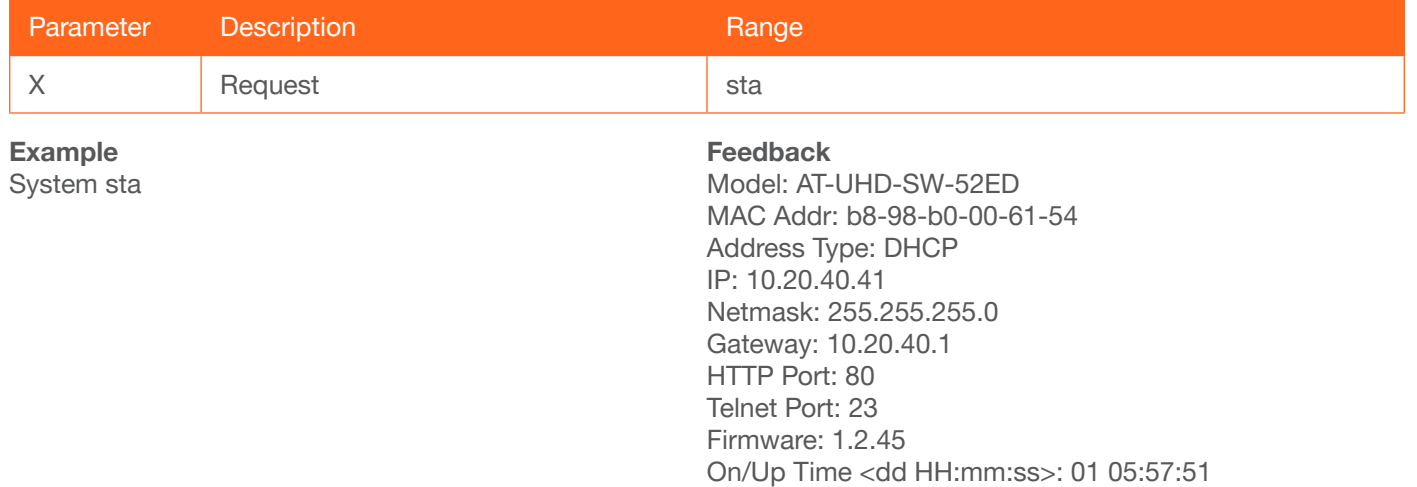

Power Status: PWON

Hostname: SW52ED-006154

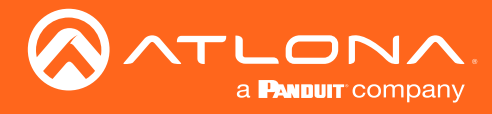

## <span id="page-27-0"></span>**TrigCEC**

Sends the specified command to the display using CEC. The output must always be specified and set to the value of 1. Do not add a space between the command and the first argument.

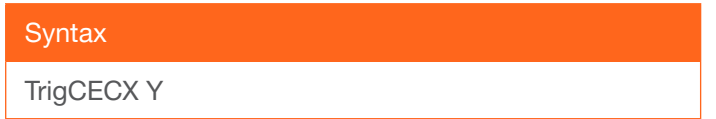

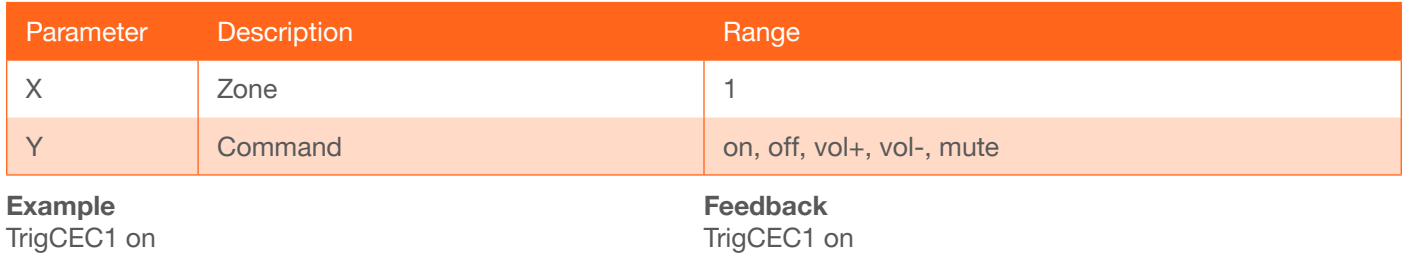

#### <span id="page-27-1"></span>**TrigIP**

Sends the specified command to the display using IP. Do not add a space between the command and the first argument.

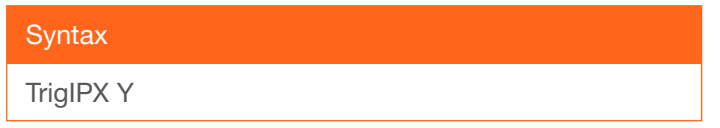

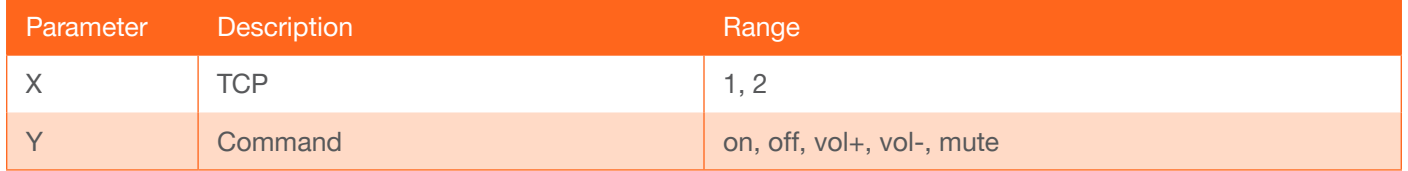

Example TrigIP1 on Feedback TrigIP1 on

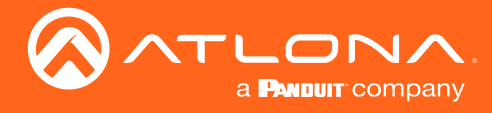

### <span id="page-28-0"></span>**TrigRS**

Sends the specified command to the display using RS-232. The output must always be specified and set to the value of 1. Do not add a space between the command and the first argument.

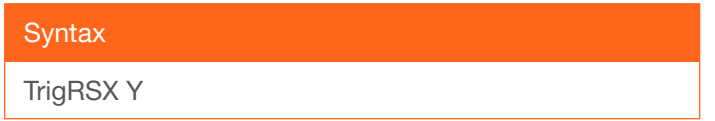

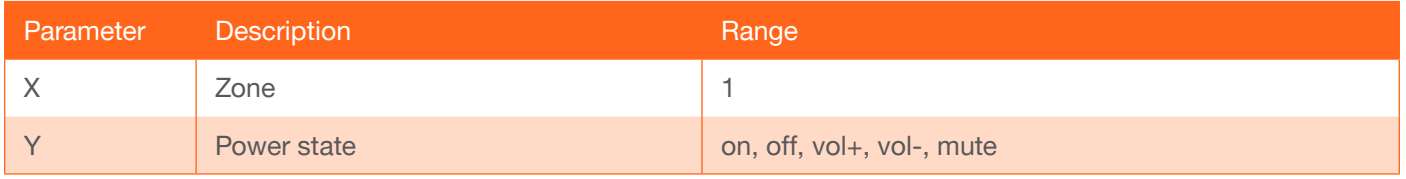

Example

TrigRS1 on

Feedback TrigRS1 on

#### <span id="page-28-1"></span>Type

Displays the SKU of the AT-UHD-SW-52ED.

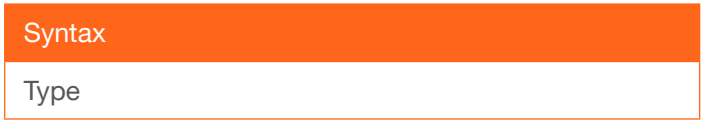

This command does not require any parameters

Example Type

Feedback AT-UHD-SW-52ED

#### <span id="page-28-2"></span>Unlock

Unlocks the buttons on the front panel. Also refer to the [Lock](#page-20-0) command.

#### **Syntax**

Unlock

This command does not require any parameters

Example Unlock

Feedback Unlock

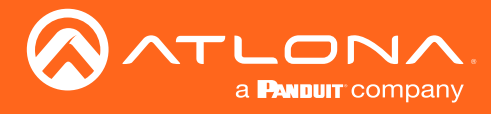

#### <span id="page-29-0"></span>Version

Displays the current firmware version of the unit. Do not add a space between the X parameter and the command.

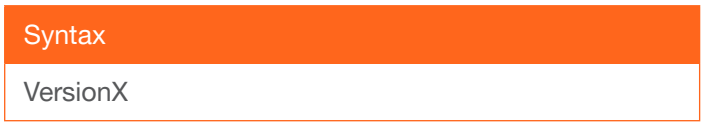

This command does not require any parameters

Example Version

Feedback 1.2.45

#### <span id="page-29-1"></span>VOUT1

Increases / decreases the audio output volume. In addition to specifying an integer value, the + and - arguments can be used, by themselves, to increase or decrease the volume by 1 value, respectively. To display the current value, specify the sta argument.

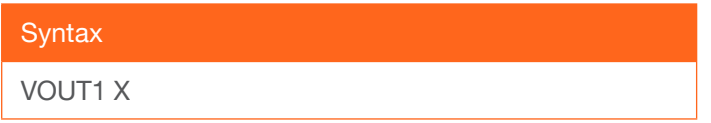

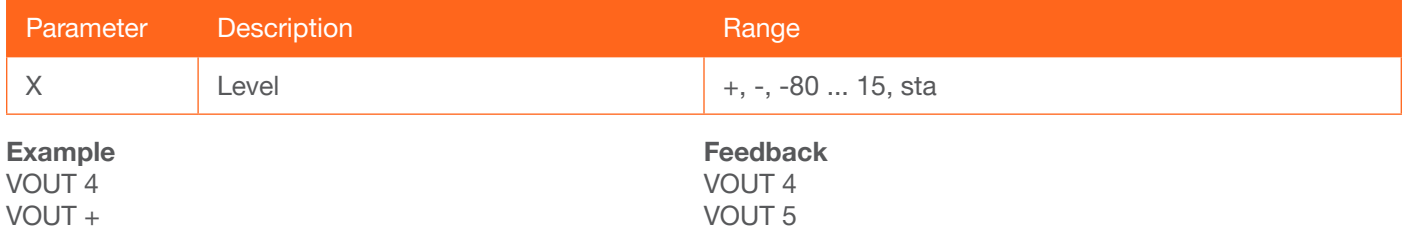

#### <span id="page-29-2"></span>VOUTMute1

Mutes / unmutes the audio. on = enables muting; off = disables muting; sta = displays the current setting.

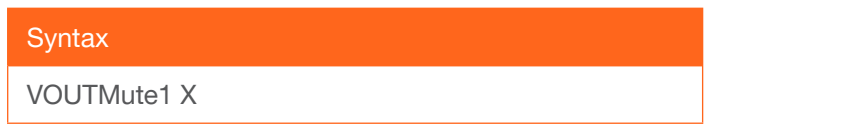

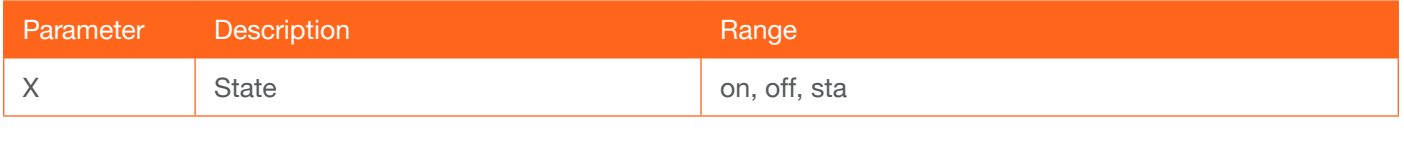

Example VOUTMute1 on

Feedback VOUTMute1 on

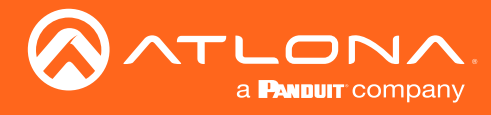

## <span id="page-30-0"></span>x1\$

Enables or disables output 1. Specify the sta argument to return the status of output 1.

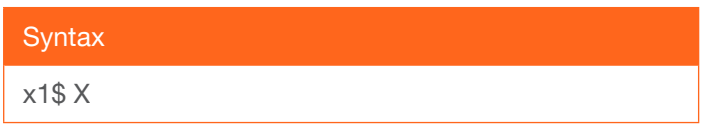

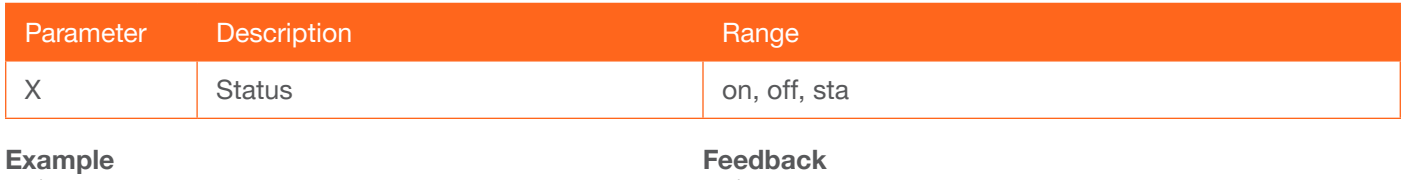

x1\$ off

x1\$ off

#### <span id="page-30-1"></span>x1AVx1

Routes the specified input to the specified output.

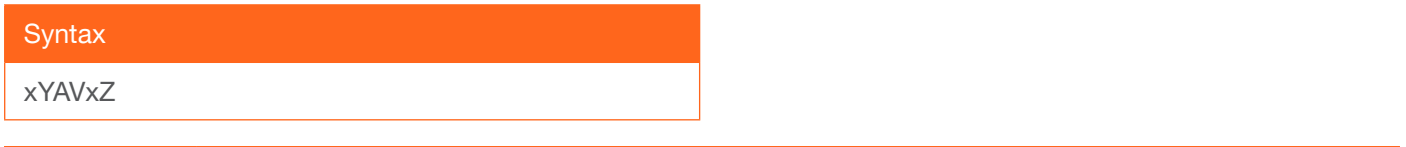

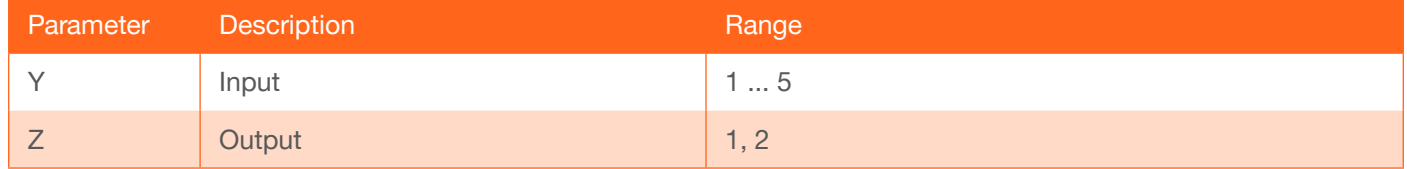

Example x2AVx1

Feedback x2AVx1

#### <span id="page-30-2"></span>x2\$

Enables or disables output 2. Specify the sta argument to return the status of output 2.

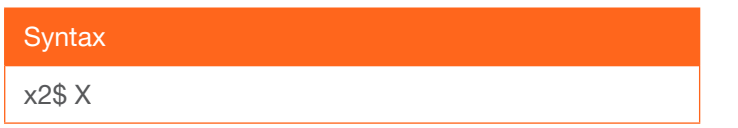

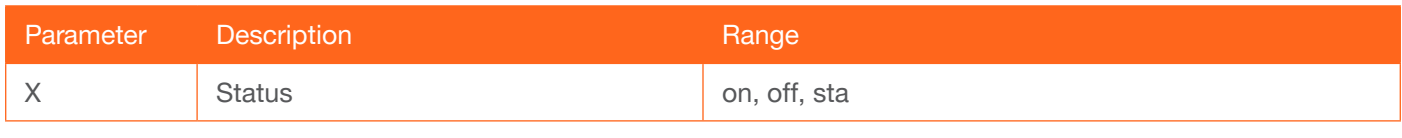

Example x2\$ on

Feedback x2\$ on

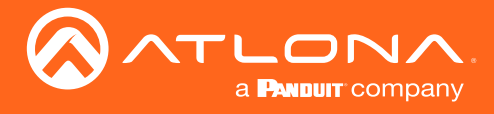

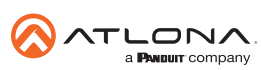

Toll free US International<br>atlona.com • 877.536.3976 • 41.43.508.4321

© 2020 Atlona Inc. All rights reserved. "Atlona" and the Atlona logo are registered trademarks of Atlona Inc. All other brand names and trademarks or registered trademarks are the property of their respective owners. Prici